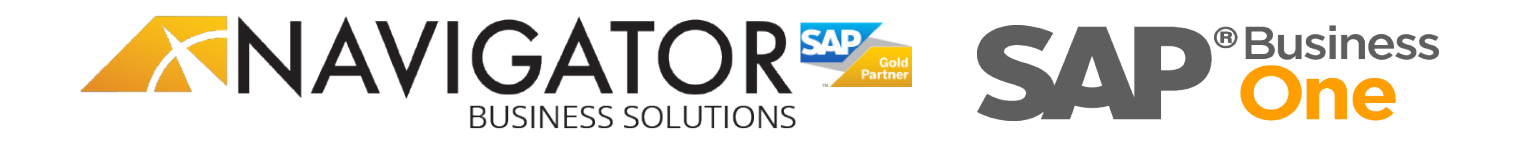

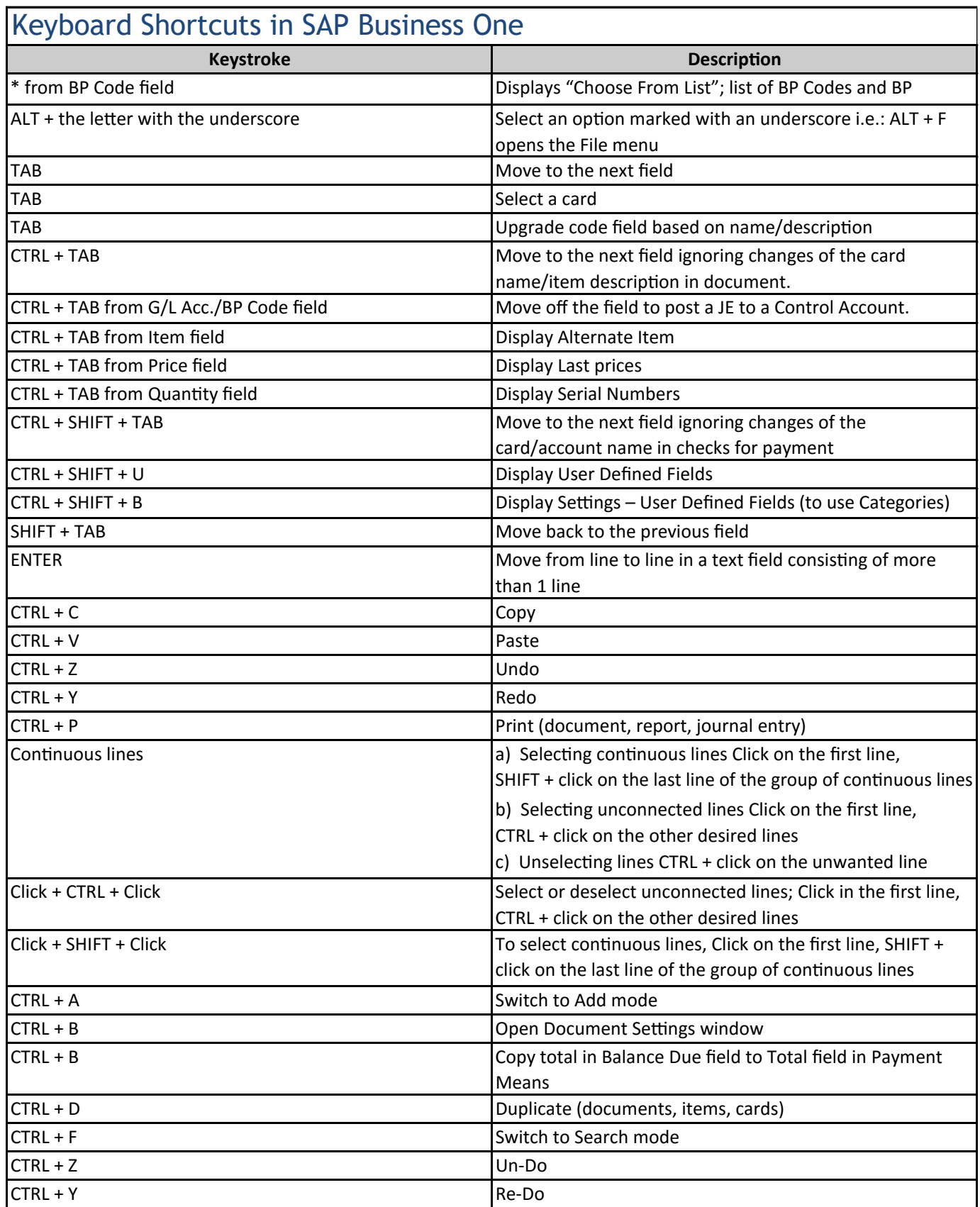

Click + SHIFT + Click To select continuous lines, Click To select continuous lines, Click on the first line, S

From the Menu: Data - Cancel Cancel document

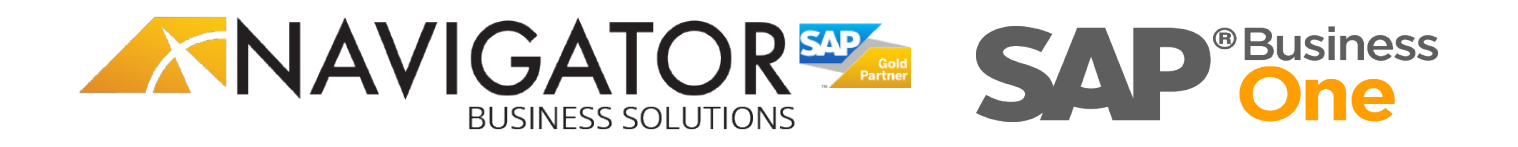

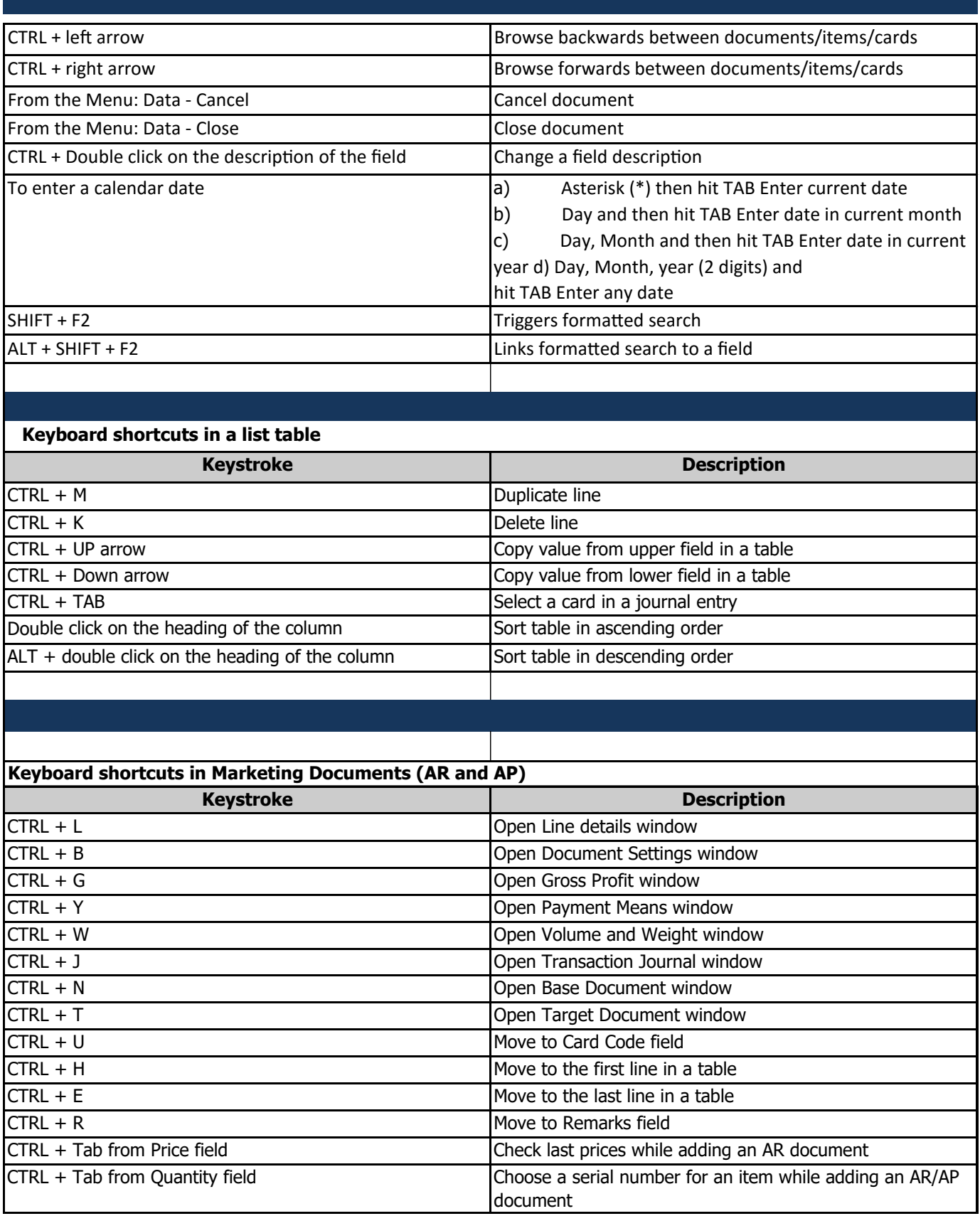

CTRL + Y Open Payment Means windows windows windows windows windows windows windows windows windows windows windows windows windows windows windows windows windows windows windows windows windows windows windows windows wi

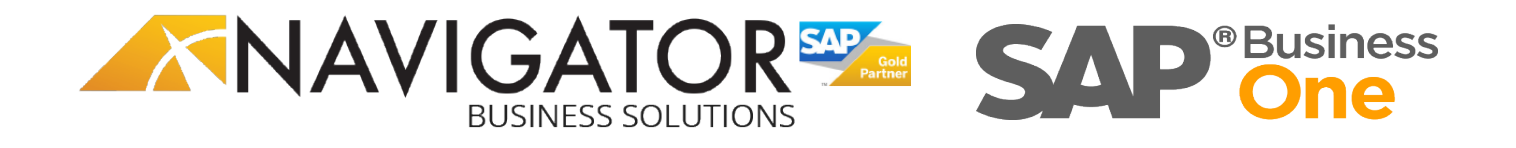

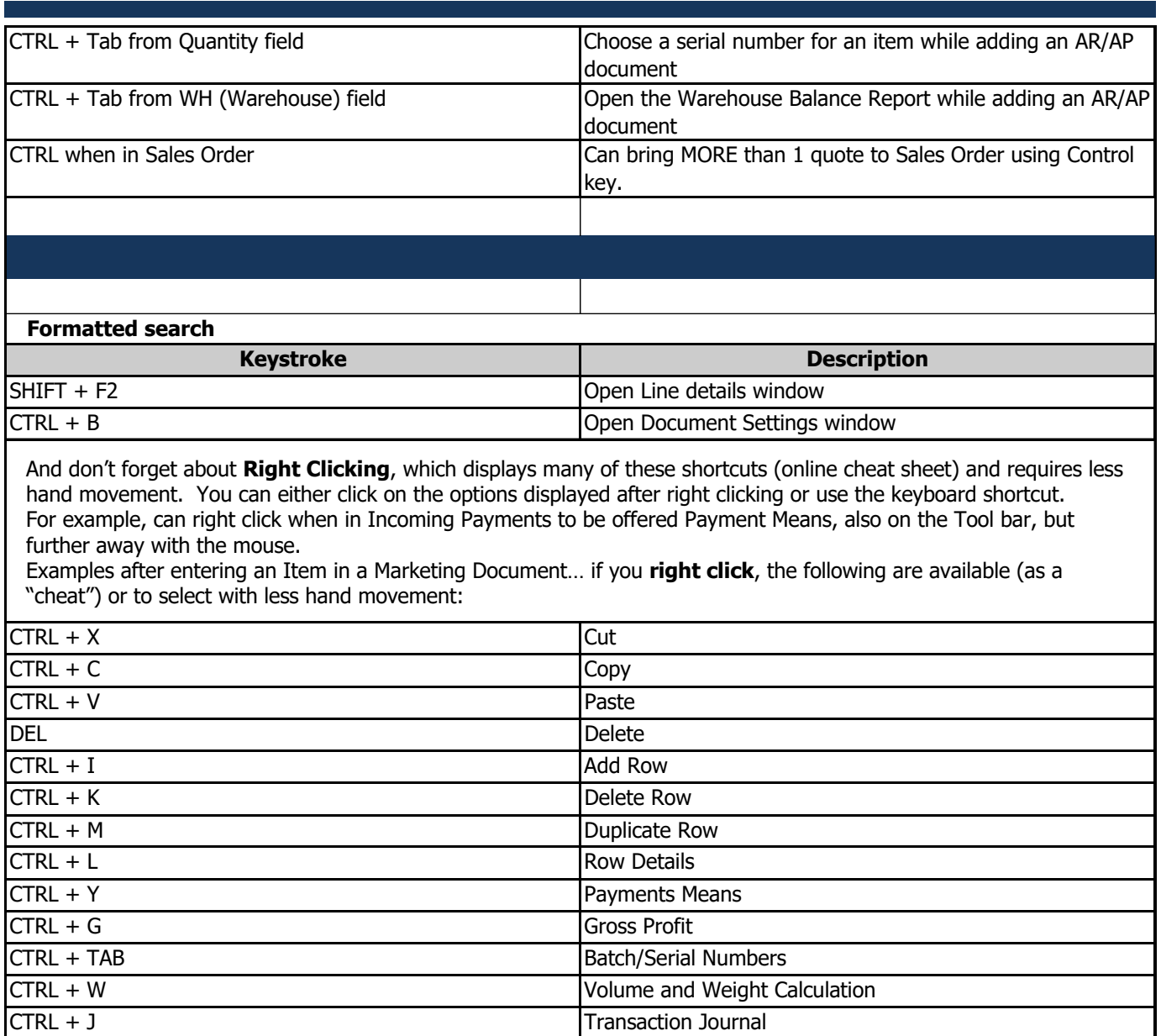